# **Часто задаваемые вопросы пользователей GroupWise (FAQ) GroupWise 2014**

**Февраль 2014**

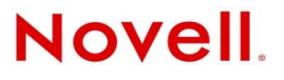

#### **Юридическая информация**

Компания Novell Inc. не дает никаких гарантий или обещаний относительно содержания или возможностей использования данной документации, особо оговаривая отказ от любых явных или подразумеваемых гарантий пригодности для продажи и иной цели. Кроме того, компания Novell Inc. оставляет за собой право в любое время пересматривать данную публикацию и изменять ее содержимое, не беря на себя обязательств по уведомлению какихлибо юридических и физических лиц об изменениях.

Компания Novell Inc. также не дает никаких гарантий и обещаний относительно любого программного обеспечения, особо оговаривая отказ от любых явных или подразумеваемых гарантий пригодности для продажи и иной цели. Кроме того, компания Novell Inc. оставляет за собой право в любое время изменять программные продукты Novell частично или целиком, не беря на себя обязательств по уведомлению каких-либо юридических и физических лиц об этих изменениях.

На любые продукты и техническую информацию, предоставляемые по этому Соглашению, могут распространяться правила экспортного контроля США и положения торгового права, принятые в других странах. Вы обязуетесь соблюдать все правила экспортного контроля и получать любые необходимые лицензии или разрешения для выполнения операций экспорта, реэкспорта и импорта поставляемых товаров. Вы обязуетесь не экспортировать и не реэкспортировать товары лицам, находящимся в запретных списках США на экспорт, и в страны, в отношении которых действует эмбарго или которые определены в экспортных законах США как террористические. Вы обязуетесь не использовать поставляемые товары в связи с запрещенным производством и использованием ядерного, ракетного, химического и биологического оружия. Дополнительные сведения об экспорте ПО Novell см. на [веб](http://www.novell.com/info/exports/)странице [Novell International Trade Services](http://www.novell.com/info/exports/) (http://www.novell.com/info/exports/). Компания Novell не несет ответственности в случае, если вы не сможете получить необходимое разрешение на экспорт.

© Novell Inc., 2005-2014. Все права защищены. Никакая часть настоящего документа не может быть воспроизведена, фотокопирована, сохранена в какой-либо поисковой системе или передана без явного письменного согласия издателя.

Novell, Inc. 1800 South Novell Place Provo, UT 84606  $I.S.A$ www.novell.com

*Электронная документация.* Доступ к электронной документации по данному и другим продуктам Novell, а также обновления можно получить на веб-сайте [документации](http://www.novell.com/documentation) Novell (http://www.novell.com/documentation).

#### **Товарные знаки компании Novell**

Сведения о товарных знаках Novell см. в списке товарных и [сервисных](http://www.novell.com/company/legal/trademarks/tmlist.html) знаков Novell (http://www.novell.com/company/ legal/trademarks/tmlist.html).

#### **Товарные знаки независимых производителей**

Все товарные знаки независимых производителей являются собственностью их владельцев.

# **оглавление**

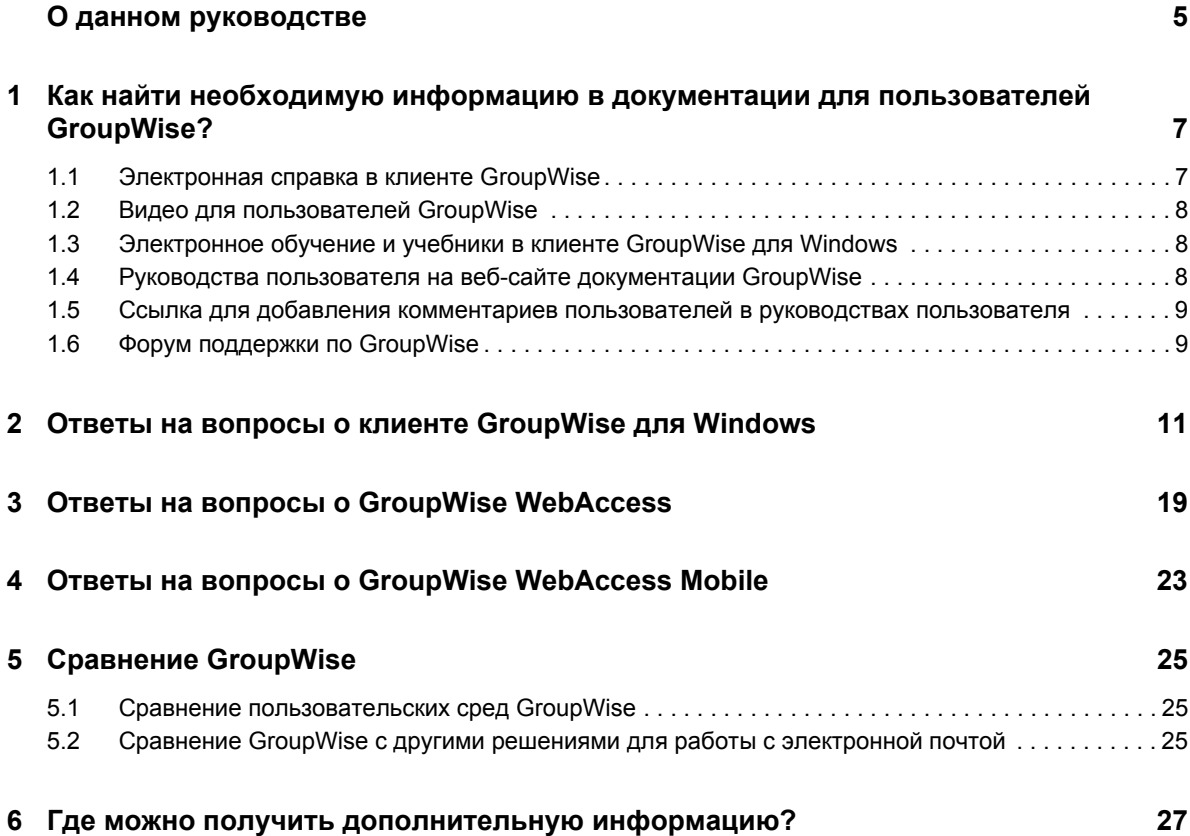

# <span id="page-4-0"></span>**О данном руководстве**

В разделе *часто задаваемых вопросов о клиенте GroupWise 2014 (FAQ)* представлены ответы на проблемы, связанные с его повседневным использованием.

- Глава 1 "Как найти необходимую информацию в документации для [пользователей](#page-6-2) [GroupWise?"](#page-6-2) на стр. 7
- Глава 2 "Ответы на вопросы о клиенте [GroupWise](#page-10-1) для Windows" на стр. 11
- Глава 3 "Ответы на вопросы о [GroupWise WebAccess"](#page-18-1) на стр. 19
- Глава 4 "Ответы на вопросы о [GroupWise WebAccess Mobile"](#page-22-1) на стр. 23
- Глава 5 "Сравнение [GroupWise"](#page-24-3) на стр. 25
- Глава 6 "Где можно получить [дополнительную](#page-26-1) информацию?" на стр. 27

#### **Предложения и пожелания**

Мы будем рады получить ваши комментарии и предложения по данному руководству и по другой документации, включенной в этот продукт. Вы можете воспользоваться возможностью оставить комментарий пользователя внизу каждой страницы электронной документации.

#### **Дополнительная документация**

Дополнительную информацию по GroupWise см. на веб-сайте [документации](http://www.novell.com/documentation/groupwise2014) по Novell [GroupWise 2014](http://www.novell.com/documentation/groupwise2014) (http://www.novell.com/documentation/groupwise2014).

# <span id="page-6-0"></span>1 <sup>1</sup>**Как найти необходимую информацию в документации для пользователей GroupWise?**

<span id="page-6-2"></span>Существует множество ресурсов, с помощью которых можно узнать об использовании GroupWise как можно больше.

- Раздел 1.1 на стр. 7: "[Электронная](#page-6-1) справка в клиенте GroupWise"
- Раздел 1.2 на стр. 8: "Видео для [пользователей](#page-7-0) GroupWise"
- Раздел 1.3 на стр. 8: "[Электронное](#page-7-1) обучение и учебники в клиенте GroupWise для [Windows"](#page-7-1)
- Раздел 1.4 на стр. 8: "Руководства пользователя на веб-сайте [документации](#page-7-2) GroupWise"
- Раздел 1.5 на стр. 9: "Ссылка для добавления комментариев [пользователей](#page-8-0) в руководствах [пользователя](#page-8-0)"
- Раздел 1.6 на стр. 9: "Форум поддержки по [GroupWise"](#page-8-1)

# <span id="page-6-1"></span>**1.1 Электронная справка в клиенте GroupWise**

Электронная справка всегда доступна в системе GroupWise.

- **Клиент для Windows.** Щелкните *Справка* > *Разделы справки* и *Справка* > *Материалы для обучения*.
- **WebAccess.** Щелкните > *Справка*.
- WebAccess Mobile. Коснитесь значка<sup>?</sup>

Электронная справка в клиентах предлагает три способа поиска информации.

- **Содержание.** Предоставляет доступ к справочным сведениям, ориентированный на задачи ("как сделать"). С этого места рекомендуется начинать новичкам.
- **Указатель.** Предоставляет доступ к общим задачам и функциям, упорядоченным по алфавиту. Это очень помогает, когда известно, что нужно сделать, но не известно, как.
- **Поиск.** Обеспечивает полнотекстовый поиск справочной информации по ключевым словам. Если в указателе их нет, они будут найдены полнотекстовым поиском.

# <span id="page-7-0"></span>**1.2 Видео для пользователей GroupWise**

Если вы предпочитаете смотреть учебные материалы, а не читать их, то видеоролики о GroupWise созданы специально для вас. В них вы найдете полезную информацию о целевых функциях продукта.

- Видео о новых функциях [GroupWise](https://www.novell.com/documentation/groupwise2014/gw2014_videolist_whatsnew/data/gw2014_videolist_whatsnew.html)<sup>[6]</sup>
- Видеокурс по задачам [GroupWise](https://www.novell.com/documentation/groupwise2014/gw2014_videolist_whatsnew/data/gw2014_videolist_whatsnew.html)

# <span id="page-7-1"></span>**1.3 Электронное обучение и учебники в клиенте GroupWise для Windows**

Если вы используете клиент GroupWise для Windows, щелкните *Справка > Обучение и учебники*, чтобы получить дополнительную помощь.

По умолчанию отображается веб-сайт Обучение пользователя [GroupWise 2014](http://brainstorminc.com/videos/gw2014) (http:// brainstorminc.com/videos/gw2014), предоставленный компанией BrainStorm. Однако администратор GroupWise может выбрать другой URL-адрес. Это может быть более развернутое обучение, предоставляемое BrainStorm, или специализированное обучение, предоставляемое вашим администратором GroupWise. Убедитесь, что вы знакомы с содержанием раздела "Материалы для обучения".

## <span id="page-7-2"></span>**1.4 Руководства пользователя на веб-сайте документации GroupWise**

Все пользовательские версии GroupWise обеспечивают простой доступ к руководствам пользователя, опубликованным на веб-сайте документации [GroupWise 2014](http://www.novell.com/documentation/groupwise2014) (http:// www.novell.com/documentation/groupwise2014).

- **Клиент для Windows.** Щелкните *Справка* > *Руководство пользователя*.
- **WebAccess.** Щелкните *Справка* > *Веб-сайт документации Novell GroupWise 2014* > *Руководство пользователя GroupWise WebAccess*.
- **WebAccess Mobile.** Коснитесь *Дополнительно > Справка* > *Веб-сайт документации Novell GroupWise 2014* > *Руководство пользователя GroupWise WebAccess Mobile*.

Руководства пользователя предоставляются в форматах HTML и PDF. Оба формата позволяют выполнять поиск, но выводят результаты поиска по-разному.

- **Поиск в HTML.** Чтобы выполнить поиск в HTML-версии руководства пользователя, щелкните основную ссылку руководства на веб-сайте документации [GroupWise 2014](http://www.novell.com/documentation/groupwise2014) (http:/ /www.novell.com/documentation/groupwise2014). В поле *Поиск в руководстве* введите нужное слово или фразу, а затем нажмите клавишу Enter. Для возврата страниц со словом или фразой, найденными в руководстве пользователя и упорядоченными по степени сходства с критериями поиска, используется технология веб-поиска.
- **Поиск в PDF.** Чтобы выполнить поиск в PDF-версии руководства пользователя, щелкните ссылку этой версии на веб-сайте документации [GroupWise 2014](http://www.novell.com/documentation/groupwise2014) (http://www.novell.com/ documentation/groupwise2014). В поле *Найти* введите слово или фразу для поиска и нажмите клавишу Enter, чтобы найти первое вхождение. Щелкните *Далее*, чтобы продолжить поиск слова или фразы в документе. Процедура поиска по всему тексту более основательна, чем вариант веб-поиска.

**СОВЕТ.** При работе с HTML-версией руководства пользователя можно немедленно открыть его PDF-версию, нажав кнопку *Просмотр PDF* в верхней части любой страницы.

# <span id="page-8-0"></span>**1.5 Ссылка для добавления комментариев пользователей в руководствах пользователя**

Если при поиске в электронной справке или руководстве пользователя вам не удалось найти нужные сведения, вы можете отправить комментарий пользователя, чтобы сообщить о том, что вы ищете. Просто щелкните *Добавить комментарий* в нижней части любой страницы HTML-версии документации.

Для улучшения результатов отправьте свой комментарий со страницы руководства пользователя, где пытаетесь найти нужные сведения.

После того как ваш комментарий попадет к команде компании Novell, ответственной за документацию, мы можем поступить одним из указанных ниже способом.

- Мы знаем, где в текущей документации находится ответ на ваш вопрос. Мы отправим вам ответ, чтобы помочь найти нужные сведения.
- Мы знаем ответ на ваш вопрос и выяснили, что его нет в текущей документации. Мы ответим вам и обновим документацию как можно быстрее.
- Мы не знаем ответ на ваш вопрос. Мы найдем ответ на ваш вопрос и поступим, как описано выше.
- $\bullet$  Мы являемся составителями технической документации и не можем помочь вам в решении проблем с программным обеспечением GroupWise. Мы попросим вас обратиться на форум поддержки GroupWise.

**ПРИМЕЧАНИЕ.** Время ответа может быть разным.

# <span id="page-8-1"></span>**1.6 Форум поддержки по GroupWise**

На форуме [поддержки](http://forums.novell.com/forumdisplay.php?&f=356) GroupWise (http://forums.novell.com/forumdisplay.php?&f=356) вы получите помощь от экспертов-добровольцев, ставших партнерами по обучению, и опытных пользователей GroupWise со всего мира. Если система GroupWise не работает так, как это описано в документации, опубликуйте свою проблему на форуме поддержки GroupWise, чтобы получить бесплатную помощь.

# <span id="page-10-0"></span>2 <sup>2</sup>**Ответы на вопросы о клиенте GroupWise для Windows**

- <span id="page-10-1"></span>Как сменить свой пароль, если я знаю [текущий](#page-11-0) пароль?
- Я забыл свой пароль или имя [пользователя](#page-11-1). Как мне получить доступ к моей учетной [записи](#page-11-1)?
- Как сбросить цветовую схему [GroupWise?](#page-11-2)
- Как [сбросить](#page-11-3) список папок?
- Что случилось с [функциями](#page-12-0) "Отправить повторно" и "Отозвать"?
- Как [настроить](#page-12-1) вид главной страницы?
- Как вернуть главную страницу в исходное [состояние](#page-12-2), если после моих действий ее структура [изменилась](#page-12-2)?
- Как настроить [автоматический](#page-12-3) ответ, уведомляющий моих абонентов о том, что я [нахожусь](#page-12-3) в отпуске или вне офиса?
- Как добавить текст, например [контактные](#page-12-4) данные, в нижнюю часть каждого [отправляемого](#page-12-4) сообщения?
- Мои [персональные](#page-12-5) данные в адресной книге GroupWise устарели. Как мне обновить их?
- Как мне изменить способ [представления](#page-12-6) моего имени в сообщениях?
- Как отобразить только мои [неоткрытые](#page-13-0) элементы?
- Как получать [уведомления](#page-13-1) о входящих сообщениях?
- Как включить или изменить звук моих сигналов о [мероприятиях](#page-13-2)?
- [Можно](#page-13-3) ли задать сигнал для задачи?
- Можно ли автоматически отправлять другим [пользователям](#page-13-4) напоминания по [электронной](#page-13-4) почте?
- Как [запланировать](#page-13-5) ежегодное событие, например день рождения или годовщину?
- Как изменить параметры по умолчанию для [составления](#page-13-6) и просмотра сообщений?
- Как изменить размер шрифта в основном окне клиента [GroupWise?](#page-14-0)
- Как включить или отключить заголовки [печатаемых](#page-14-1) сообщений?
- Как напечатать конкретный [персональный](#page-14-2) календарь?
- Что означают все эти значки рядом с [сообщением](#page-14-3)?
- Некто [предоставил](#page-14-4) мне доступ к почтовому ящику с правами доверенного лица. Как мне [воспользоваться](#page-14-4) этим доступом?
- Как [изменить](#page-14-5) права владения общей папкой?
- Справка! Список моих папок не [отображается](#page-14-6). Как мне отобразить его?
- Справка! Не [отображается](#page-14-7) заголовок столбца. Как мне отобразить его снова? И как [добавить](#page-14-7) другие столбцы?
- Где находится меню "Учетные записи", которое мне нужно для настройки в [GroupWise](#page-15-0)  учетной записи [электронной](#page-15-0) почты POP или IMAP?
- Можно ли удалить вложения из [полученного](#page-15-1) сообщения?
- Как в диалоговом окне "[Прикрепление](#page-15-2) файла" настроить по умолчанию вывод списка файлов в режиме "[Подробные](#page-15-2) сведения" (чтобы включить данные о размере, типе и дате файла) вместо режима "Список" (в котором [выводятся](#page-15-2) только имена файлов)?
- Как переслать всю мою почту из учетной записи [GroupWise](#page-15-3) в личную учетную запись [электронной](#page-15-3) почты?
- Можно ли отправить [сообщение](#page-15-4) на сотовый телефон?
- Почему из моего [почтового](#page-15-5) ящика исчезают элементы?
- Как [переместить](#page-15-6) мой архив?
- В чем причины различий в структуре папок моего архива и [интерактивного](#page-16-0) или [кэшированного](#page-16-0) почтового ящика?
- Можно ли для экономии дискового [пространства](#page-16-1) рабочей станции перенести архив GroupWise на USB-накопитель, а затем получить доступ к этому USB-[накопителю](#page-16-1), если мне [понадобятся](#page-16-1) старые элементы?
- Как настроить [GroupWise](#page-16-2) на запуск в режиме полного экрана?
- Исчерпано свободное [пространство](#page-16-3) моего почтового ящика. Я удалил все, что только было можно. Что [дальше](#page-16-3)?

**ПРИМЕЧАНИЕ.** В разделе приведены внешние перекрестные ссылки на информацию из *Руководства пользователя клиента GroupWise 2014*.

#### <span id="page-11-0"></span>**Как сменить свой пароль, если я знаю текущий пароль?**

См. "Назначение пароля для почтового ящика".

#### <span id="page-11-1"></span>**Я забыл свой пароль или имя пользователя. Как мне получить доступ к моей учетной записи?**

Обратитесь к администратору GroupWise в своей организации.

Если в систему GroupWise включена программа GroupWise WebAccess, с помощью ссылки *Не удается войти?* на странице входа в систему WebAccess можно получить дополнительную информацию о том, как сбросить свой пароль в организации.

#### <span id="page-11-2"></span>**Как сбросить цветовую схему GroupWise?**

См. раздел "Настройка индивидуальных параметров оформления GroupWise".

#### <span id="page-11-3"></span>**Как сбросить список папок?**

По умолчанию выбраны все списки папок. Щелкните *Представление > Список папок*, затем снимите флажок *Список избранных папок*, чтобы удалить список избранных папок и список недавно использованных папок.

## <span id="page-12-0"></span>**Что случилось с функциями "Отправить повторно" и "Отозвать"?**

Уже в GroupWise 2012 функция "Отправить повторно" была заменена функциями "Редактировать" и "Дублировать".

Воспользуйтесь функцией "Редактировать", чтобы изменить уже отправленную информацию о мероприятии. Существующие мероприятия в календарях пользователей обновятся с учетом ваших изменений, поэтому вам не нужно отзывать уже отправленное приглашение на мероприятие.

С помощью функции "Дублировать" вы можете использовать уже назначенное мероприятие как шаблон для создания нового. Так как вы создаете копию существующего мероприятия, изменяете ее, а потом отправляете приглашение на новое мероприятие, исходное мероприятие не меняется при дублировании.

#### <span id="page-12-1"></span>**Как настроить вид главной страницы?**

См. разделы "Общие сведения об основном окне GroupWise" и "Использование панелей для организации домашней папки".

### <span id="page-12-2"></span>**Как вернуть главную страницу в исходное состояние, если после моих действий ее структура изменилась?**

Правой кнопкой мыши щелкните значок *Главная* и выберите *Свойства* > *Вид* > *Настроить панели* > *Восстановить по умолчанию*.

### <span id="page-12-3"></span>**Как настроить автоматический ответ, уведомляющий моих абонентов о том, что я нахожусь в отпуске или вне офиса?**

См. раздел "Создание правила отпуска или автоматического ответа".

#### <span id="page-12-4"></span>**Как добавить текст, например контактные данные, в нижнюю часть каждого отправляемого сообщения?**

См. раздел "Добавление подписи или визитной карточки".

#### <span id="page-12-7"></span><span id="page-12-5"></span>**Мои персональные данные в адресной книге GroupWise устарели. Как мне обновить их?**

Вы не можете самостоятельно редактировать сведения в адресной книге GroupWise. Для обновления персональных данных вам следует обратиться к локальному администратору GroupWise.

#### <span id="page-12-8"></span><span id="page-12-6"></span>**Как мне изменить способ представления моего имени в сообщениях?**

См. раздел "Изменение отображаемого имени". Если условия, описанные в данной процедуре, не подходят к вашему случаю, скорее всего, локальный администратор GroupWise изменил способ отображения вашего имени с помощью консоли администрирования GroupWise.

#### <span id="page-13-0"></span>**Как отобразить только мои неоткрытые элементы?**

На главной странице по умолчанию предусмотрена панель "Непрочитанные сообщения", как описано в разделе "Общие сведения об основном окне GroupWise".

Если вы не используете главную страницу, вы можете создать папку результатов поиска. См. "Общие сведения о папках результата поиска". Используйте расширенный поиск и настройте его так, чтобы *Состояние элементов* не включало состояние *Открытый* (или любое другое состояние, которое не должно отображаться в папке результатов поиска). Затем можно выполнить поиск в этой папке, чтобы отобразить все неоткрытые элементы в виде группы.

#### <span id="page-13-1"></span>**Как получать уведомления о входящих сообщениях?**

См. раздел "Запуск программы оповещения Notify".

#### <span id="page-13-2"></span>**Как включить или изменить звук моих сигналов о мероприятиях?**

См. раздел "Настройка способа оповещения для сигналов календаря". Как изменить звук, воспроизводимый при поступлении в почтовый ящик нового элемента, см. в разделе "Настройка оповещений для новых элементов".

#### <span id="page-13-3"></span>**Можно ли задать сигнал для задачи?**

На данный момент задавать сигналы для задач нельзя.

#### <span id="page-13-4"></span>**Можно ли автоматически отправлять другим пользователям напоминания по электронной почте?**

Для одиночного сообщения можно использовать функцию отложенной доставки, чтобы доставить сообщение в указанный день и время. См. раздел "Задержка доставки сообщения". Однако функцию отложенной доставки нельзя использовать с повторяющимися элементами. Если, например, нужно напоминать другим о чем-то каждые две недели, отдельное напоминание нужно настроить индивидуально.

#### <span id="page-13-5"></span>**Как запланировать ежегодное событие, например день рождения или годовщину?**

Если вам необходимо назначить события на весь день, см. "Планирование собственных мероприятий".

#### <span id="page-13-6"></span>**Как изменить параметры по умолчанию для составления и просмотра сообщений?**

См. следующие разделы:

- "Выбор бланка для создания"
- "Выбор бланка для чтения по умолчанию"

#### <span id="page-14-0"></span>**Как изменить размер шрифта в основном окне клиента GroupWise?**

Параметры, с помощью которых можно было бы изменить размер шрифта в основном окне клиента GroupWise, отсутствуют. Размер шрифтов зависит от выбранного вами разрешения монитора.

#### <span id="page-14-1"></span>**Как включить или отключить заголовки печатаемых сообщений?**

Для сообщений в формате простого текста щелкните сообщение правой кнопкой мыши и выберите *Печать > Параметры печати*. При необходимости установите или снимите флажок *Печатать заголовок*.

Сообщения в формате HTML отображаются и печатаются в соответствии с текущими параметрами навигатора Internet Explorer (*Файл > Настройка страницы > Верхние и нижние колонтитулы*).

#### <span id="page-14-2"></span>**Как напечатать конкретный персональный календарь?**

См. раздел "Печать определенного календаря".

#### <span id="page-14-3"></span>**Что означают все эти значки рядом с сообщением?**

См. "Расшифровка значков, отображающихся рядом с элементами".

## <span id="page-14-4"></span>**Некто предоставил мне доступ к почтовому ящику с правами доверенного лица. Как мне воспользоваться этим доступом?**

См. раздел "Доступ к почтовому ящику и календарю для доверенных лиц".

#### <span id="page-14-5"></span>**Как изменить права владения общей папкой?**

На данный момент нет простого способа передать права владения общей папкой от одного пользователя другому.

Как вариант решения, один из пользователей, имеющих общий доступ к папке, может создать новую папку и переместить в нее содержимое общей папки, затем предоставить общий доступ к новой папке другим пользователям, став таким образом владельцем новой общей копии исходной общей папки. У нового владельца должны быть все права на исходную общую папку.

## <span id="page-14-6"></span>**Справка! Список моих папок не отображается. Как мне отобразить его?**

Выберите *Вид* > *Список папок*. Если вы находитесь в контексте, где это невозможно, выберите *Сервис* > *Параметры* > *Среда* > *Внешний вид* > *Отобразить список папок*.

## <span id="page-14-7"></span>**Справка! Не отображается заголовок столбца. Как мне отобразить его снова? И как добавить другие столбцы?**

Правой кнопкой мыши щелкните существующий заголовок столбца и выберите *Другие столбцы*, затем выберите столбцы, которые хотите отобразить.

## <span id="page-15-0"></span>**Где находится меню "Учетные записи", которое мне нужно для настройки в GroupWise учетной записи электронной почты POP или IMAP?**

Меню *Учетные записи* доступно только в случае, если администратор GroupWise включил его, как описано в разделе "Изменение параметров среды" *Руководства по администрированию GroupWise 2014*. Попросите администратора GroupWise включить эту функцию. Для добавления учетных записей администратор GroupWise может также потребовать переключения в режим кэшированного почтового ящика.

#### <span id="page-15-1"></span>**Можно ли удалить вложения из полученного сообщения?**

На данный момент это не предусмотрено. Однако есть приложения сторонних поставщиков, где эта функция реализована. Рекомендации см. в [Руководстве](http://www.novell.com/partnerguide) по продуктам партнеров Novell (http://www.novell.com/partnerguide).

## <span id="page-15-2"></span>**Как в диалоговом окне "Прикрепление файла" настроить по умолчанию вывод списка файлов в режиме "Подробные сведения" (чтобы включить данные о размере, типе и дате файла) вместо режима "Список" (в котором выводятся только имена файлов)?**

К сожалению, в GroupWise или в среде операционной системы Windows нельзя изменить представление списка по умолчанию.

## <span id="page-15-3"></span>**Как переслать всю мою почту из учетной записи GroupWise в личную учетную запись электронной почты?**

<span id="page-15-7"></span>См. раздел "Создание правила для пересылки всей почты в другую учетную запись".

#### <span id="page-15-4"></span>**Можно ли отправить сообщение на сотовый телефон?**

Большинство сотовых телефонов предусматривают адрес электронной почты для SMSсообщений. Если нужно переслать сообщения на собственный сотовый телефон, необходимо узнать его адрес у вашего оператора сотовой связи. Если нужно переслать сообщения на сотовый телефон другого абонента, необходимо знать адрес электронной почты его телефона.

#### <span id="page-15-5"></span>**Почему из моего почтового ящика исчезают элементы?**

Это результат ваших личных настроек для очистки. Следует помнить, что администратор может переопределить ваши персональные настройки для очистки.

См. раздел "Автоматическая архивация элементов".

#### <span id="page-15-6"></span>**Как переместить мой архив?**

В клиенте для Windows выберите *Сервис > Параметры > Среда > Размещение файла* и посмотрите на путь *Каталог архива*, чтобы узнать, где в данный момент находится архив. Удалите путь к текущему размещению и сохраните пустой параметр без каталога архива, чтобы при перемещении архива операция архивирования не выполнялась. Скопируйте каталог архива в

нужное место, затем вернитесь в *Сервис > Параметры > Среда > Размещение файла* и укажите путь к новому месту размещения. Убедитесь, что архив в новом месте доступен, затем удалите архив в исходном месте размещения, чтобы сохранить дисковое пространство.

### <span id="page-16-0"></span>**В чем причины различий в структуре папок моего архива и интерактивного или кэшированного почтового ящика?**

Теоретически структуры папок архива и почтового ящика должны совпадать. Однако со временем в процессе работы с почтовым ящиком возможно появление переименованных, удаленных и перемещенных папок. Архив не отслеживает все эти изменения в структуре папок почтового ящика. Поэтому иногда элементы не архивируются в предполагаемых вами местах. Иногда, чтобы найти архивированные элементы, необходимо использовать функцию поиска.

Более часто с этой проблемой сталкиваются пользователи GroupWise, чьи архивы устарели после нескольких выпусков GroupWise.

## <span id="page-16-1"></span>**Можно ли для экономии дискового пространства рабочей станции перенести архив GroupWise на USB-накопитель, а затем получить доступ к этому USB-накопителю, если мне понадобятся старые элементы?**

Архив GroupWise, скопированный на USB-накопитель, доступен только для чтения. На данный момент GroupWise не может открывать архивы, доступные только для чтения. Чтобы получить доступ к архиву, его можно скопировать с USB-накопителя на носитель, позволяющий операции чтения и записи.

Место размещения архива задается при помощи *Сервис* > *Параметры* > *Среда* > *Расположение файла* > *Каталог архива*. Необходимо внимательно следить за тем, чтобы размещение архива правильно указывало на каталог, в котором должно выполняться текущее автоматическое архивирование. На данный момент не рекомендуется хранить архив GroupWise в нескольких местах.

#### <span id="page-16-2"></span>**Как настроить GroupWise на запуск в режиме полного экрана?**

Вручную измените размеры окна клиента GroupWise перетаскиванием его границ так, чтобы окно занимало весь экран. Не используйте кнопку *Развернуть*. Если нужно, чтобы окно GroupWise было постоянно развернутым, можно щелкнуть правой кнопкой мыши значок GroupWise на рабочем столе и выбрать *Свойства*. В раскрывающемся списке *Выполнение* выберите *Развернутое*.

#### <span id="page-16-4"></span><span id="page-16-3"></span>**Исчерпано свободное пространство моего почтового ящика. Я удалил все, что только было можно. Что дальше?**

Необходимо фактически очистить корзину, чтобы освободить дисковое пространство.

# <span id="page-18-0"></span>3 <sup>3</sup>**Ответы на вопросы о GroupWise WebAccess**

- <span id="page-18-1"></span> Я забыл свой пароль или имя [пользователя](#page-18-2). Как мне получить доступ к моей учетной [записи](#page-18-2)?
- Я не вижу значок справки. Как вызвать [электронную](#page-19-0) справку?
- Где находится вкладка "[Домашняя](#page-19-1)"?
- Как прекратить [автоматическую](#page-19-2) подстановку пароля на странице входа в систему [GroupWise WebAccess?](#page-19-2)
- Что делать, если во время работы с [сообщением](#page-19-3) истек срок действия сеанса?
- Как мне настроить [автоматический](#page-19-4) ответ, чтобы уведомить моих абонентов о том, что я [нахожусь](#page-19-4) в отпуске или вне офиса?
- Как добавить текст, например [контактные](#page-19-5) данные, в нижнюю часть каждого [отправляемого](#page-19-5) сообщения?
- Мои [персональные](#page-12-7) данные в адресной книге GroupWise устарели. Как мне обновить их?
- Как мне изменить способ [представления](#page-12-8) моего имени в сообщениях?
- Что означают все эти значки рядом с [сообщением](#page-19-6)?
- Почему из моего почтового ящика [периодически](#page-20-0) исчезают сообщения?
- Как блокировать [нежелательные](#page-20-1) сообщения, чтобы они не поступали в мой почтовый [ящик](#page-20-1)?
- Можно ли удалить вложения из [полученного](#page-20-2) сообщения?
- Некто [предоставил](#page-20-3) мне доступ к почтовому ящику с правами доверенного лица. Как мне [воспользоваться](#page-20-3) этим доступом?
- Как переслать всю мою почту из учетной записи [GroupWise](#page-20-4) в личную учетную запись [электронной](#page-20-4) почты?
- Можно ли отправить [сообщение](#page-15-7) на сотовый телефон?
- Исчерпано свободное [пространство](#page-16-4) моего почтового ящика. Я удалил все, что только было можно. Что [дальше](#page-16-4)?

**ПРИМЕЧАНИЕ.** В данном разделе приведены внешние перекрестные ссылки на информацию из *Руководства пользователя GroupWise 2014 WebAccess*.

#### <span id="page-18-2"></span>**Я забыл свой пароль или имя пользователя. Как мне получить доступ к моей учетной записи?**

Обратитесь к администратору GroupWise своей организации. Дополнительные сведения можно получить, щелкнув ссылку *Не удается войти?* ссылка на странице входа в WebAccess.

### <span id="page-19-0"></span>**Я не вижу значок справки. Как вызвать электронную справку?**

Щелкните *> Справка*.

## <span id="page-19-1"></span>**Где находится вкладка "Домашняя"?**

Папка "Домашняя" была новой функцией в клиенте GroupWise 7 для Windows. Она недоступна в GroupWise WebAccess.

#### <span id="page-19-2"></span>**Как прекратить автоматическую подстановку пароля на странице входа в систему GroupWise WebAccess?**

Для этого используется веб-навигатор, а не GroupWise WebAccess. За инструкциями по отключению этой возможности обратитесь к документации веб-навигатора.

#### <span id="page-19-3"></span>**Что делать, если во время работы с сообщением истек срок действия сеанса?**

Если администратор GroupWise настроил GroupWise должным образом, вы не потеряете редактируемое сообщение при завершении сеанса. Если же в этих условиях происходит потеря сообщений, обратитесь к администратору GroupWise. Дополнительные сведения см. в разделе "Настройка интервалов тайм-аута для неактивных сеансов WebAccess" *Руководства по администрированию GroupWise 2014*.

### <span id="page-19-4"></span>**Как мне настроить автоматический ответ, чтобы уведомить моих абонентов о том, что я нахожусь в отпуске или вне офиса?**

См. раздел "Создание правила отпуска или автоматического ответа".

#### <span id="page-19-5"></span>**Как добавить текст, например контактные данные, в нижнюю часть каждого отправляемого сообщения?**

См. раздел "Добавление подписи".

#### **Мои персональные данные в адресной книге GroupWise устарели. Как мне обновить их?**

Вы не можете самостоятельно редактировать сведения в адресной книге GroupWise. Для обновления персональных данных вам следует обратиться к администратору GroupWise.

#### **Как мне изменить способ представления моего имени в сообщениях?**

Попросите своего локального администратора GroupWise изменить способ отображения вашего имени с помощью консоли администрирования GroupWise.

#### <span id="page-19-6"></span>**Что означают все эти значки рядом с сообщением?**

См. раздел "Значки рядом с элементами".

#### <span id="page-20-0"></span>**Почему из моего почтового ящика периодически исчезают сообщения?**

GroupWise периодически очищает ваш почтовый ящик, что включает архивирование и удаление старых сообщений. При использовании GroupWise WebAccess элементы архивируются или удаляются согласно параметрам по умолчанию, заданным администратором GroupWise в консоли администрирования GroupWise, или согласно параметрам, заданным в клиенте GroupWise для Windows. См. раздел "Автоматическое архивирование элементов" *Руководства пользователя клиента GroupWise 2014.*

### <span id="page-20-1"></span>**Как блокировать нежелательные сообщения, чтобы они не поступали в мой почтовый ящик?**

В GroupWise WebAccess ваши возможности зависят от настроек, заданных администратором в системе GroupWise. Дополнительные сведения см. в разделе "Блокирование нежелательной почты из Интернета" *Руководства по администрированию GroupWise 2014*.

Клиент GroupWise для Windows предлагает больше возможностей для разрешения содержимого почтового ящика. Дополнительные сведения см. в разделе "Обращение с нежелательной почтой (спамом)" *Руководства пользователя клиента GroupWise 2014*

При небольшом числе конкретных адресов, которые нужно блокировать, можно создать правило, как описано в разделе "Создание правила".

#### <span id="page-20-2"></span>**Можно ли удалить вложения из полученного сообщения?**

На данный момент это не предусмотрено. Однако есть приложения сторонних поставщиков, где эта функция реализована. Рекомендации см. в [Руководстве](http://www.novell.com/partnerguide) по продуктам партнеров Novell (http://www.novell.com/partnerguide).

#### <span id="page-20-3"></span>**Некто предоставил мне доступ к почтовому ящику с правами доверенного лица. Как мне воспользоваться этим доступом?**

См. раздел "Получение доступа к почтовому ящику или календарю в качестве доверенного лица".

## <span id="page-20-4"></span>**Как переслать всю мою почту из учетной записи GroupWise в личную учетную запись электронной почты?**

См. "Пересылка электронной почты другим пользователям".

#### **Можно ли отправить сообщение на сотовый телефон?**

Большинство сотовых телефонов предусматривают адрес электронной почты для SMSсообщений. Если нужно переслать сообщения на собственный сотовый телефон, необходимо узнать его адрес у вашего оператора сотовой связи. Если нужно переслать сообщения на сотовый телефон другого абонента, необходимо знать адрес электронной почты его телефона.

#### **Исчерпано свободное пространство моего почтового ящика. Я удалил все, что только было можно. Что дальше?**

Необходимо фактически очистить корзину, чтобы освободить дисковое пространство.

## <span id="page-22-0"></span>4 <sup>4</sup>**Ответы на вопросы о GroupWise WebAccess Mobile**

- <span id="page-22-1"></span> Я забыл свой пароль или имя [пользователя](#page-22-2). Как мне получить доступ к моей учетной [записи](#page-22-2)?
- Я привык использовать [GroupWise WebAccess](#page-22-3) в навигаторе настольного компьютера. Чем отличается [использование](#page-22-3) WebAccess на планшетном ПК?
- Как выйти из моего почтового ящика [GroupWise?](#page-22-4)

**ПРИМЕЧАНИЕ.** В данном разделе приведены внешние перекрестные ссылки на информацию из *Руководства пользователя GroupWise 2014 WebAccess Mobile*.

#### <span id="page-22-2"></span>**Я забыл свой пароль или имя пользователя. Как мне получить доступ к моей учетной записи?**

Обратитесь к администратору GroupWise своей организации. Дополнительные сведения можно получить, щелкнув ссылку *Не удается войти?* на странице входа в систему.

## <span id="page-22-3"></span>**Я привык использовать GroupWise WebAccess в навигаторе настольного компьютера. Чем отличается использование WebAccess на планшетном ПК?**

См. раздел "Отличия".

#### <span id="page-22-4"></span>**Как выйти из моего почтового ящика GroupWise?**

Коснитесь *Дополнительно > Выйти из системы*.

- <span id="page-24-3"></span><span id="page-24-0"></span>Сравнение [пользовательских](#page-24-1) сред GroupWise
- Сравнение GroupWise с другими решениями для работы с [электронной](#page-24-2) почтой

# <span id="page-24-1"></span>**5.1 Сравнение пользовательских сред GroupWise**

В GroupWise предусмотрены несколько способов доступа к почтовому ящику GroupWise:

- **Клиент для Windows.** Проверенный клиент электронной почты GroupWise 2014 для Windows — это надежная и полнофункциональная точка доступа с настольного компьютера под управлением Windows к почтовому ящику GroupWise. Он предлагает широкий набор функций, призванных удовлетворить потребности как новичков, так и опытных пользователей.
- **WebAccess.** WebAccess обеспечивает доступ к почтовому ящику GroupWise в любой среде, в которой доступны навигатор и подключение к Интернету. К тому же, при использовании основного интерфейса WebAccess вы сможете получить доступ к почтовому ящику GroupWise с мобильного устройства (например, с сотового телефона).
- **WebAccess Mobile.** WebAccess Mobile предоставляет доступ к почтовому ящику GroupWise с планшета (например, iPad компании Apple).
- **Служба GroupWise Mobility Service.** Служба GroupWise Mobility Service синхронизирует данные GroupWise между почтовым ящиком и мобильными устройствами, такими как сотовый телефон. Служба GroupWise Mobility Service настраивается отдельно как надстройка к системе GroupWise.

# <span id="page-24-2"></span>**5.2 Сравнение GroupWise с другими решениями для работы с электронной почтой**

GroupWise выигрывает при сравнении с другими решениями для работы с электронной почтой:

- Novell GroupWise 2014 и [Microsoft Exchange 2010](http://www.novell.com/products/groupwise/features/groupwise-vs-outlook.html) или Microsoft Outlook 2010 (http:// www.novell.com/products/groupwise/features/groupwise-vs-outlook.html)
- [Novell GroupWise 2014](http://www.novell.com/products/groupwise/features/groupwise-vs-gmail.html) и Gmail (http://www.novell.com/products/groupwise/features/ groupwise-vs-gmail.html)

## <span id="page-26-0"></span>6 <sup>6</sup>**Где можно получить дополнительную информацию?**

<span id="page-26-1"></span>В дополнение к документации GroupWise информацию о GroupWise 2014 предоставляют следующие ресурсы:

- База [знаний](http://www.novell.com/support) Novell (http://www.novell.com/support)
- Форум поддержки [Novell GroupWise](http://forums.novell.com/forumdisplay.php?&f=356) (http://forums.novell.com/forumdisplay.php?&f=356)
- Сообщество поддержки [Novell GroupWise](http://support.novell.com/products/groupwise/) (http://support.novell.com/products/groupwise/)
- Веб-сообщество [Novell GroupWise Cool Solutions](http://www.novell.com/coolsolutions/gwmag) (http://www.novell.com/coolsolutions/ gwmag)
- Сайт продукта [Novell GroupWise](http://www.novell.com/products/groupwise) (http://www.novell.com/products/groupwise)
- [BrainStorm Inc.,](http://www.brainstorminc.com/for-business/train-by-product/novell.aspx) партнер Novell по обучению пользователей (http:// www.brainstorminc.com/for-business/train-by-product/novell.aspx)